Linux terminal File editing Data handling Environment variables Scripting

### Introductory Course in Linux

Pedro Ojeda-May

HPC2N, UmeåUniversity,

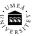

901 87, Sweden.

February 20, 2017

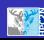

### Table of contents

- Linux terminal
- 2 File editing
- 3 Data handling
- 4 Environment variables
- Scripting

# **J**

### Linux OS

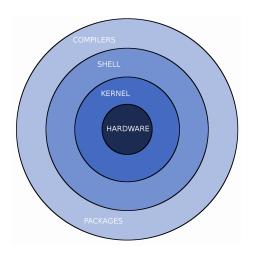

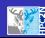

#### Linux OS

- Based on UNIX OS
- used in modern Android smartphones
- the difference between UNIX OS is small

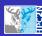

### Linux timeline

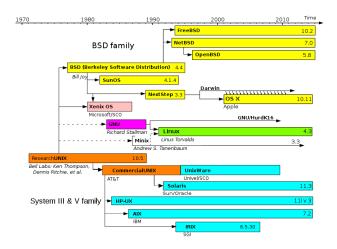

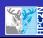

#### The Linux terminal

- on the terminal can see the so-called Prompt
- here you can control your PC/account or even a remote server

### Files organization

```
[pedro@pedro-HP-EliteBook-840-G3] - [~/Linux Abisko Kebne] - [2017-02-08 03:40:22]
 0] <> tree
tree
      filesystem.odg
                               Directories
  gromacs-example -
    job.pbs
      npt.tpr
  HandsOn, aux
  HandsOn.tex
  HowToApply.aux
  HowToApply.tex
 hpc2n_intro_course_April2015.aux
                                                  Regular files
- hpc2n_intro_course_April2015.log

    hpc2n_intro_course_April2015.nav

    hpc2n_intro_course_April2015_orig.pdf

    hpc2n intro course April2015.out

    hpc2n intro course April2015.pdf

    hpc2n intro course April2015.snm

hpc2n_intro_course_April2015.tex

    hpc2n intro course April2015.toc

    hpc2n intro course April2015.vrb

 hpc2n intro course Oct2016.pdf
  images
   abisko.eps
   — abisko.ipg

    allokation-fatnode.eps

    allokation-fatnode-eps-converted-to.pdf

    allokation-gpu.eps

    allokation-gpu-eps-converted-to.pdf

    allokation-thinnode.eps

    allokation-thinnode-eps-converted-to.pdf

     data kebne.dat
      data kebne.eps
      data_kebne-eps-converted-to.pdf
      filesystem.eps
      filesystem-eps-converted-to.pdf
      kebnekaise.eps
```

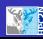

#### Useful commands: man

#### Manual pages.

#### • man command: man nano

```
NANO(1)

NAME

nano - Nano's ANOther editor, an enhanced free Pico clone

SYNOPSIS

nano [options] [[+line,column] file]...

DESCRIPTION

nano is a small, free and friendly editor which aims to replace Pico, the default editor included in the non-free Pine package. On top of copying Pico's look and feel, nano also implements some missing (or disabled by default) features in Pico, such as "search and replace" and "go to line and column number".
```

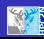

### Useful commands: Is

#### List the content of a directory

```
$1s
1CD9
$1s -1
total 24843644
drwxrwxr-x 2 pedro pedro
                             4096 nov 9 11:17 1CD9
$1s -la
total 24844368
drwxr-xr-x 44 pedro pedro
                                4096 feb 13 13:19 .
drwxr-xr-x 3 root root
                                4096 sep 19 11:05 ...
                                4096 nov 9 11:17 1CD9
drwxrwxr-x 2 pedro pedro
$1s -lah
total 24G
drwxr-xr-x 44 pedro pedro 4,0K feb 13 13:25 .
drwxr-xr-x 3 root root 4,0K sep 19 11:05 ..
drwxrwxr-x 2 pedro pedro 4,0K nov 9 11:17 1CD9
```

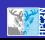

### Useful commands: Is

```
$1s -laht
total 24G
drwxr-xr-x 44 pedro pedro 4,0K feb 13 13:29 .
-rw----- 1 pedro pedro 431K feb 13 13:29 .zsh_history
drwx----- 6 pedro pedro 4,0K feb 13 13:28 Linux_Abisko_Kebne

$1s -lahrt
total 24G
-rw-r--r-- 1 pedro pedro 655 sep 19 11:05 .profile
```

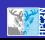

#### Useful commands: cd

## Change directory.

#### Useful cases:

- cd directory move to "directory"
- cd move to \$HOME directory
- cd move to previous visited directory
- cd ..
   move to upper directory in the hierarchical tree

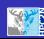

### Useful commands: cp

### Copy files.

#### Useful cases:

- cp text.txt directory/ copy text.txt file to "directory"
- cp -r test/ directory/ copy the directory test into directory/. cp overwrites existing files!

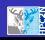

## Useful commands: touch/mkdir

# Create files. Useful cases:

- touch text.txt
   creates text.txt file
- mkdir test creates the directory test

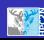

### Useful commands: rm

Remove files.

Useful cases:

- rm text.txt deletes text.txt file
- rm -rf test/ deletes the directory test deleted files cannot be recovered!

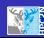

#### Wild cards

- ? it represents a single character
- it represents a string of characters
- [0-9], [A-B] it represents a range of numbers or characters

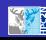

### Useful commands: grep

This command searches for patterns in text files. Useful cases:

- grep 'word' file it searches for pattern 'word' in file
- grep -rine 'word' home pattern word is searched recursively in the directory /home

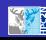

### Useful commands: awk

This command finds patterns in a file and can perform arithmetic/string operations.

#### Useful cases:

- awk '/gold/ {print\$1}' file
- it searches for pattern 'gold' in file and prints out the first column

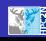

### Useful commands: ssh

Command for connecting to a remote computer. Useful cases:

- ssh username@abisko.hpc2n.umu.se connecting to abisko machine
- ssh -XI username@abisko.hpc2n.umu.se if you want to enable graphical display.

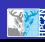

### Useful commands: sftp

Protocol for data transfer.

\$sftp username@abisko.hpc2n.umu.se

\$get file

\$put file

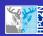

### Editing files

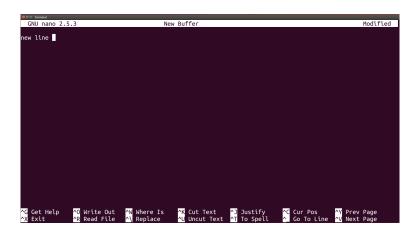

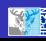

### Compress/decompress files

Compressing files:

\$gzip file ---> file.gz

Decompressing files:

\$gunzip file.gz

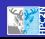

### Generating archives

Generate tar-ball:

\$tar -cvf directory.tar directory

Opening tar-ball:

\$tar -xvf directory.tar

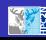

### **Exporting variables**

- some programs or libraries require environment variables to work
- they allow the program to follow different schemes without being re-compiled
- some variables such as \$HOME are intrinsic to Linux OS
- we need to export the variables for further use:
  - \$export NUMBER\_OF\_THREADS=6

Linux terminal File editing Data handling Environment variables Scripting

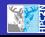

## Scripting

- allows to perform complex tasks without user intervention
- all Linux commands can be used in a script including wild cards

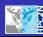

## Scripting

### analysis.sh

```
#!/bin/bash
```

```
grep 'ABCD' file.pdb > file_filtered.pdb
```

program < file\_filtered.pdb > output.dat

execute script with ./analysis.sh

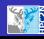

### Scripting

```
$1s -lah
total 24G
drwxrwxr-x 2 pedro pedro 4,0K nov 9 11:17 1CD9
```

- permissions are set of "user", "group", or "others"
- we can change permissions with chmod command

For instance,

\$chmod u+x analysis.sh

\$execute script with ./analysis.sh

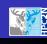

#### Announcement

NBIS (National Bioinformatics Infrastructure Sweden) and Elixir Slovenia are offering an "Introduction to Linux" course targeted at life scientists to extend their skills and knowledge. The course provides a basic introduction to Unix/Linux commands for bioinformatics and covers how Unix/Linux commands can be used to manage and inspect your data and results, and how to generate and run bioinformatics pipelines and work-flows using basic shell scripting.

Dates: Monday 27th to Wednesday 29th March, 9 am - 5 pm

Registration: To register, please fill in the form

 $https://goo.gl/forms/jiyZc4BcTanJvrdl2\ before\ March\ 10\ at\ 10 am$